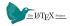

# A Guide to $extsf{E} extsf{X}$

Personal Reference

Silvan Zahno

August 28, 2019

University for Applied Sciences (HEI)

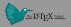

1. Introduction

2. Titleformats

3. Elements

4. Conclusion

Introduction

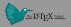

The **METROPOLIS** theme is a Beamer theme with minimal visual noise inspired by the HSRM Beamer Theme by Benjamin Weiss.

Enable the theme by loading

```
\documentclass{beamer}
\usetheme{metropolis}
```

Note, that you have to have Mozilla's Fira Sans font and XeTeX installed to enjoy this wonderful typography.

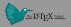

Sections group slides of the same topic

```
\section{Elements}
```

for which **METROPOLIS** provides a nice progress indicator ...

# Titleformats

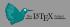

## **METROPOLIS** supports 4 different titleformats:

- Regular
- SMALLCAPS
- ALLSMALLCAPS
- ALLCAPS

They can either be set at once for every title type or individually.

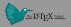

This frame uses the **smallcaps** titleformat.

#### Potential Problems

Be aware, that not every font supports small caps. If for example you typeset your presentation with pdfTeX and the Computer Modern Sans Serif font, every text in smallcaps will be typeset with the Computer Modern Serif font instead.

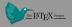

### This frame uses the **allsmallcaps** titleformat.

#### Potential problems

As this titleformat also uses smallcaps you face the same problems as with the **smallcaps** titleformat. Additionally this format can cause some other problems. Please refer to the documentation if you consider using it.

As a rule of thumb: Just use it for plaintext-only titles.

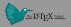

This frame uses the **allcaps** titleformat.

#### **Potential Problems**

This titleformat is not as problematic as the allsmallcaps format, but basically suffers from the same

deficiencies. So please have a look at the documentation if you want to use it.

Elements

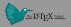

The theme provides sensible defaults to
\emph{emphasize} text, \alert{accent} parts
or show \textbf{bold} results.

becomes

The theme provides sensible defaults to emphasize text, accent parts or show **bold** results.

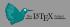

• Regular

#### • Italic

- SMALLCAPS
- Bold
- Bold Italic
- · BOLD SMALLCAPS
- Monospace
- Monospace Italic
- · Monospace Bold
- · Monospace Bold Italic

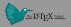

### Items

- Milk
- Eggs
- Potatos

### Enumerations

- 1. First,
- 2. Second and
- 3. Last.

# Descriptions

- PowerPoint Meeh.
  - Beamer Yeeeha.

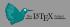

• This is important

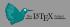

- This is important
- Now this

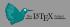

- This is important
- Now this
- And now this

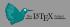

- This is really important
- Now this
- And now this

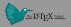

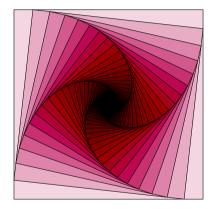

Figure 1: Rotated square from texample.net.

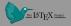

Table 1: Largest cities in the world (source: Wikipedia)

| City        | Population |
|-------------|------------|
| Mexico City | 20,116,842 |
| Shanghai    | 19,210,000 |
| Peking      | 15,796,450 |
| Istanbul    | 14,160,467 |

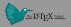

Three different block environments are pre-defined and may be styled with an optional background color.

| <b>Default</b><br>Block content. | Default        |
|----------------------------------|----------------|
|                                  | Block content. |
| Alert                            |                |
| Block content.                   | Alert          |
|                                  | Block content. |
| Example<br>Block content.        |                |
| Block content.                   | Example        |
|                                  | Block content. |

Math

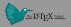

$$e = \lim_{n \to \infty} \left( 1 + \frac{1}{n} \right)^n$$

Line plots

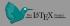

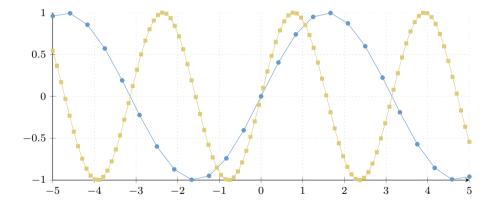

Bar charts

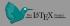

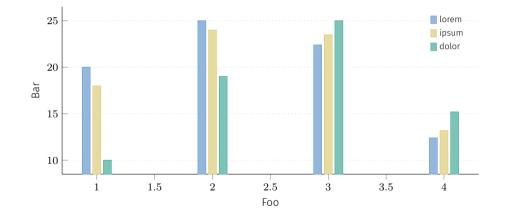

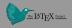

Veni, Vidi, Vici

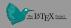

METROPOLIS defines a custom beamer template to add a text to the footer. It can be set via

\setbeamertemplate{frame footer}{My custom footer}

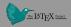

Some references to showcase [allowframebreaks] [?, ?, ?, ?, ?]

Conclusion

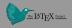

Get the source of this theme and the demo presentation from

## github.com/matze/mtheme

The theme itself is licensed under a Creative Commons Attribution-ShareAlike 4.0 International License.

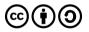

# Questions?

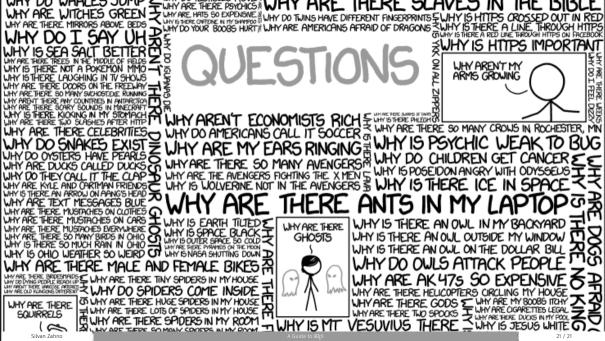

Sometimes, it is useful to add slides at the end of your presentation to refer to during audience questions.

The best way to do this is to include the **appendixnumberbeamer** package in your preamble and call **\appendix** before your backup slides.

METROPOLIS will automatically turn off slide numbering and progress bars for slides in the appendix.

# References